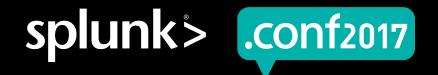

## **Data Onboarding**

Where Do I begin?

Luke Netto | Senior Professional Services Consultant @ Splunk

September 26, 2017 | Washington, DC

## **Forward-Looking Statements**

During the course of this presentation, we may make forward-looking statements regarding future events or the expected performance of the company. We caution you that such statements reflect our current expectations and estimates based on factors currently known to us and that actual events or results could differ materially. For important factors that may cause actual results to differ from those contained in our forward-looking statements, please review our filings with the SEC.

The forward-looking statements made in this presentation are being made as of the time and date of its live presentation. If reviewed after its live presentation, this presentation may not contain current or accurate information. We do not assume any obligation to update any forward looking statements we may make. In addition, any information about our roadmap outlines our general product direction and is subject to change at any time without notice. It is for informational purposes only and shall not be incorporated into any contract or other commitment. Splunk undertakes no obligation either to develop the features or functionality described or to include any such feature or functionality in a future release.

Splunk, Splunk>, Listen to Your Data, The Engine for Machine Data, Splunk Cloud, Splunk Light and SPL are trademarks and registered trademarks of Splunk Inc. in the United States and other countries. All other brand names, product names, or trademarks belong to their respective owners. © 2017 Splunk Inc. All rights reserved.

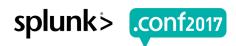

#### Who Are You?

- ► You have Splunk installed, either in your datacenter or your laptop
- ► You have data you want to onboard into Splunk
- Your data comes from syslog, wineventlog, and/or flat files such as .csv | .log | .json | .txt

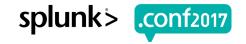

#### Who Am I?

- ▶ 3+ years of Splunk experience
- ▶ 7+ years of systems engineering
- ▶ 5+ years of data analytics
- systems engineering + data analytics = Splunk

### **Agenda**

- Importance
- Splunk Terms/Components
- Pre-onboarding/Data Discovery
- Splunkbase
- Creating your own sourcetype
- Onboarding inputs.conf
- Optimizing for performance
- Normalizing

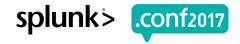

### Why Is This Important?

- ► Your organization wants to become data-driven
  - Data collection
  - Data access
- Decisions without quality data is simply guessing

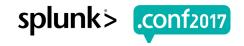

#### **Just Remember**

Data preparation is 80%

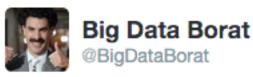

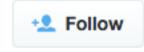

In Data Science, 80% of time spent prepare data, 20% of time spent complain about need for prepare data.

422

**FAVORITES** 

165

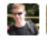

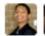

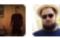

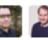

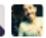

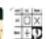

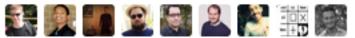

6:47 PM - 26 Feb 2013

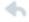

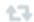

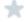

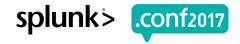

#### **What Your Executives Want**

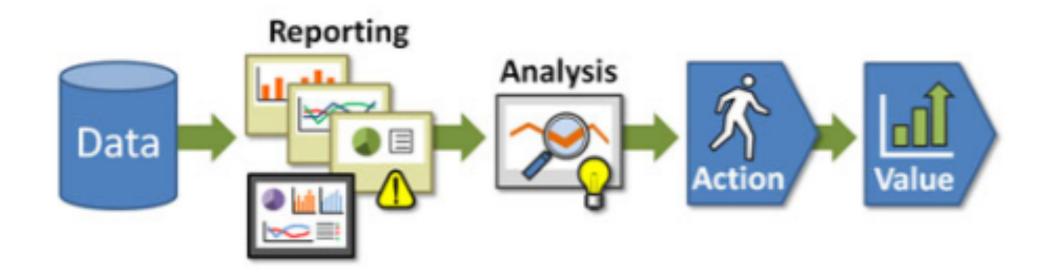

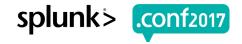

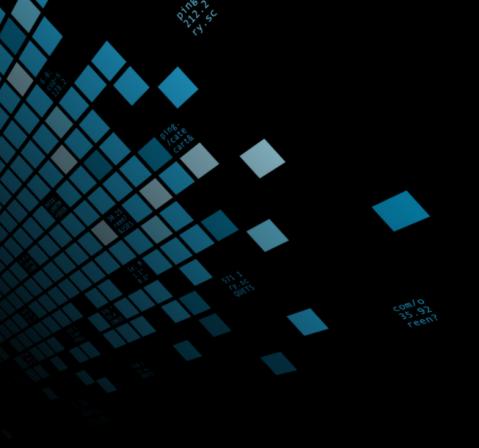

## Splunk Data Collection Architecture

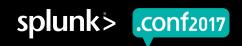

#### **Basic Architecture Refresh**

How Splunk works at a high level

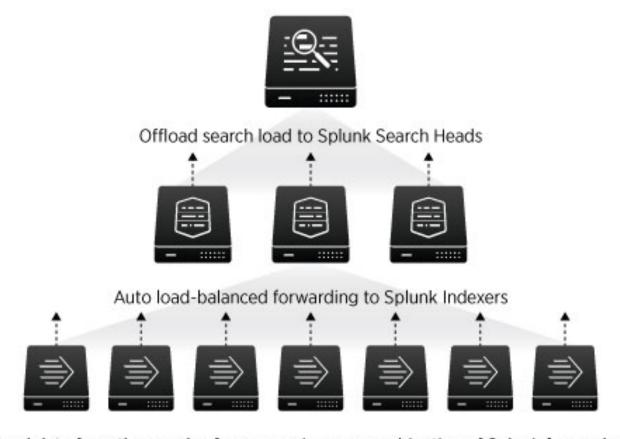

Send data from thousands of servers using any combination of Splunk forwarders

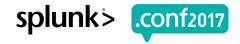

### What Can Splunk Ingest?

Agent-Less and Forwarder Approach for Flexibility and Optimization

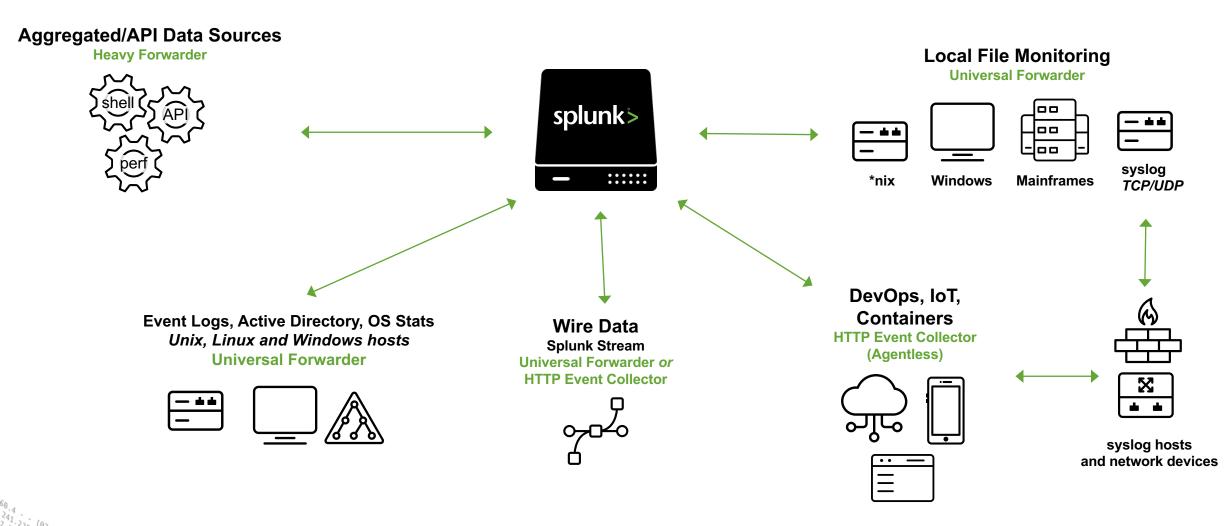

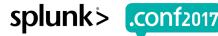

## **Default Fields**

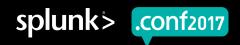

#### Six Things to Get Right at Index Time

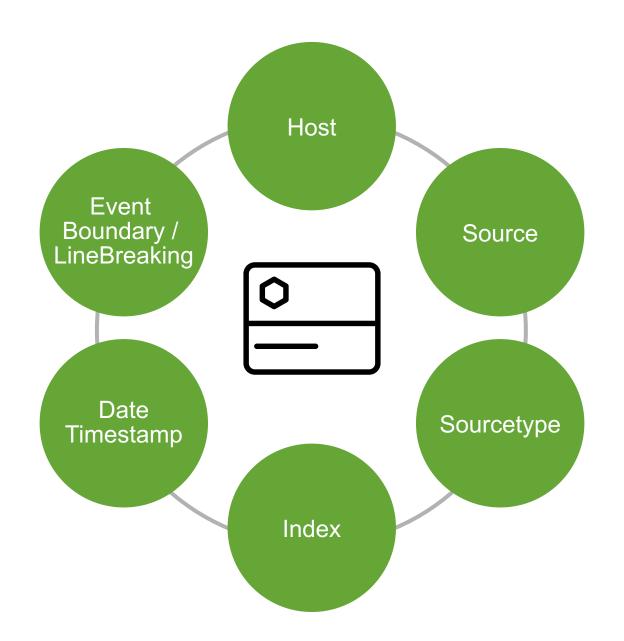

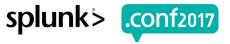

#### Host

- A default field that contains the hostname or IP address of the network device that generated the event
- Use the host field in searches to narrow the search results to events that originate from a specific device
- Allows you to located the originating device

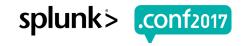

#### Source

- A default field that identifies the source of an event, that is, where the event originated
- ► For data monitored from files and directories, the source consists of the full pathname of the file or directory
  - /var/log/messages
  - /var/log/messages.1
  - /var/log/secure
- ► For network-based sources, the source field consists of the protocol and port
  - UDP:514
  - TCP:1514

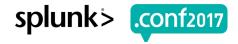

### Sourcetype

- ► A default field that identifies the data structure of an event
- ► The format of the data input from which it originates
  - access\_combined
  - cisco:asa
- Determines how Splunk extracts & calculates fields during search time
- Use the sourcetype field in searches to find all data of a certain type (as opposed to all data from a certain source)
- ▶ Important syslog, csv, json, xml are *not* sourcetypes!

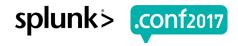

### Source vs Sourcetype

- ▶ Events with the same sourcetype can come from different sources
  - /var/log/messages
  - /var/log/messages.1
  - udp:514
- sourcetype=linux\_messages\_syslog may retrieve events from both of those sources

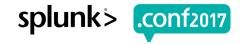

#### What Happens With Bad Sourcetypes

Same Regex, Same Sourcetype

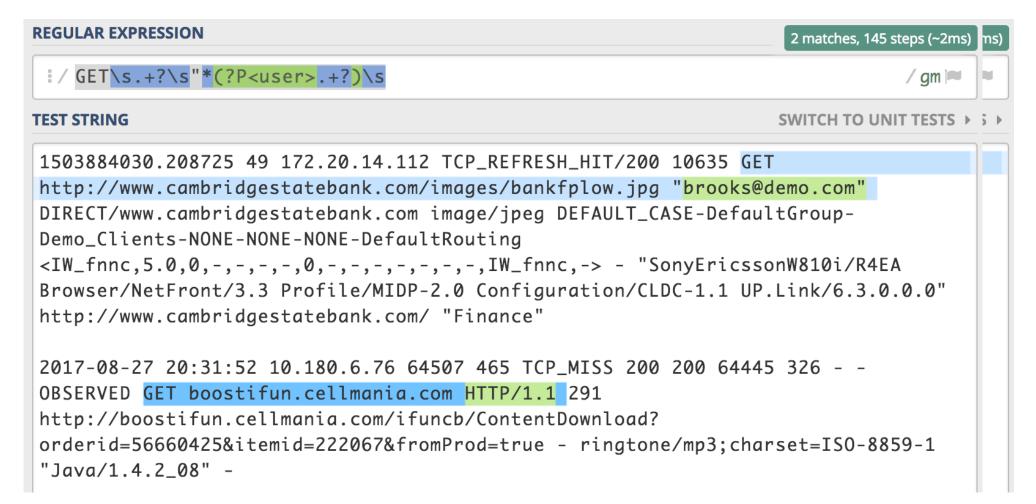

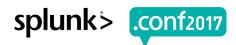

#### Index

- ▶ The repository for data in Splunk Enterprise
- ► Indexes reside in flat files
- ▶ Similar to a folder
- ▶ Used for data access, retention, or organization

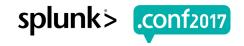

#### **Timestamp**

- ► Splunk uses timestamps to:
  - correlate events by time
  - create the timeline histogram in Splunk Web
  - set time ranges for searches
- Usually automatic

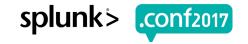

#### **Line Break**

- ▶ Allows Splunk to break the incoming stream of bytes into separate events
- Supports single-line and multi-line
- Splunk can usually do this automatically

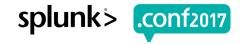

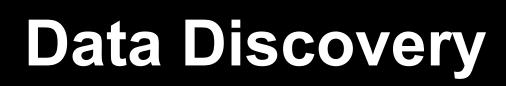

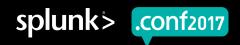

#### **Find the Data**

- What is producing the data?
  - Appliance
  - Application
- ▶ Where is the data?
  - Flat file
  - Network/Syslog feed
  - REST API
  - Database
  - Wineventlog
- ▶ Can you get a sample?

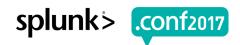

### Apps & Add-ons (TA's)

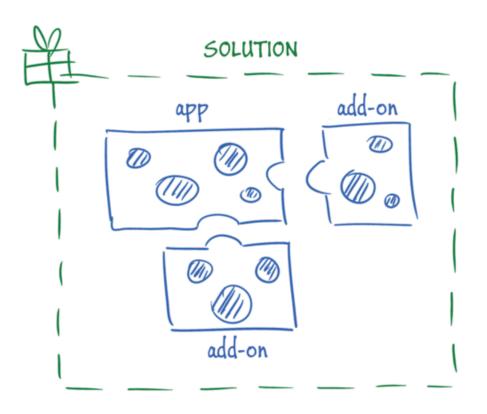

- Your first choice when onboarding new data
- Includes relevant config files (props/transforms) and ancillary scripts & binaries

### Where do you get Apps? Splunkbase!

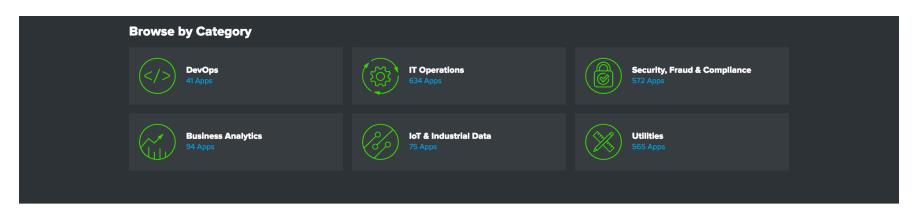

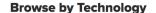

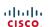

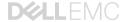

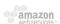

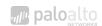

See all Cisco apps >

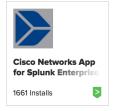

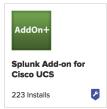

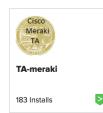

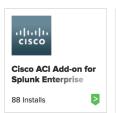

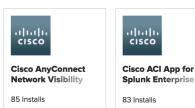

#### Splunk Built Apps

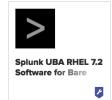

do:10:57:153] "GET /Category.screen?category\_id=GIFTS&15E5510NID=SD15L4FF10ADFF10 HTTP 1.1" 404 720 "http://buttercup-shopping-local lib:10:57:123] "GET /Category.screen?category\_id=GIFTS&15E5510NID=SD15L4FF10ADFF10 HTTP 1.1" 404 720 "http://buttercup-shopping-category\_id=GIFTS&15E5510NID=SD15L4FF10ADFF10 HTTP 1.1" 404 720 "http://buttercup-shopping-category\_id=GIFTS&15E5510NID=SD15L4FF10ADFF10 HTTP 1.1"

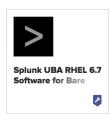

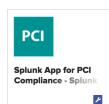

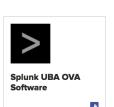

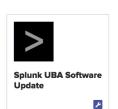

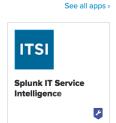

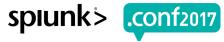

### What If There Is No App?

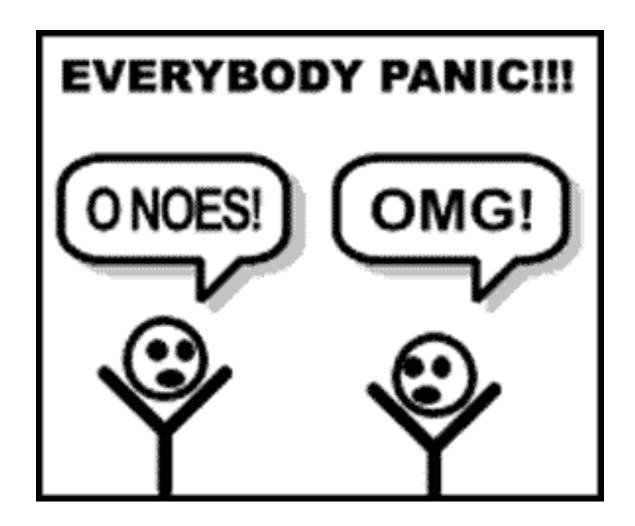

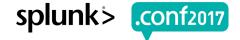

# Let's Do It

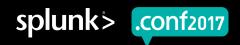

#### inputs.conf

Tells Splunk to monitor a file, directory, listen on a port, etc.

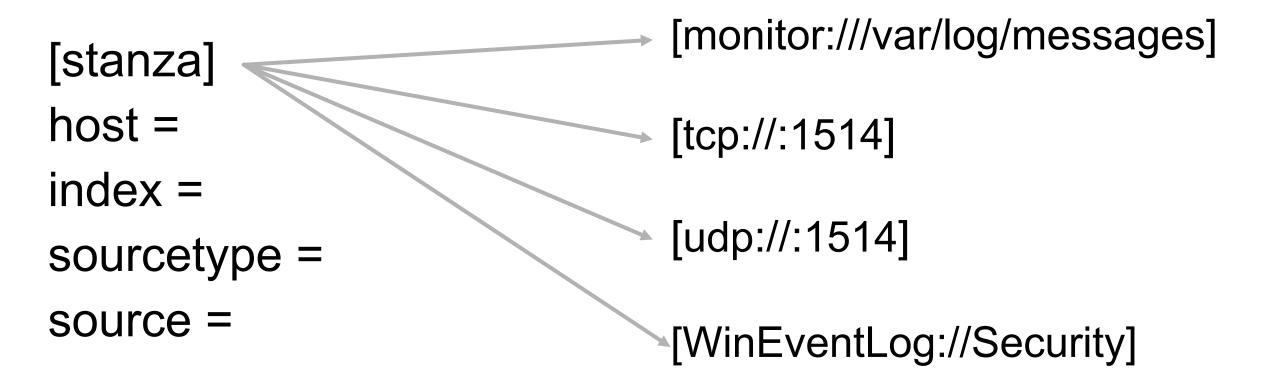

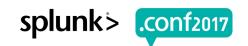

### **Example: With An App**

- ▶ You have an appliance owned by the network team.
- ▶ The appliance is a Cisco ASA.
- ► Now what?

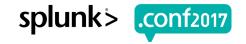

#### Is There An App?

https://splunkbase.splunk.com/app/1620/

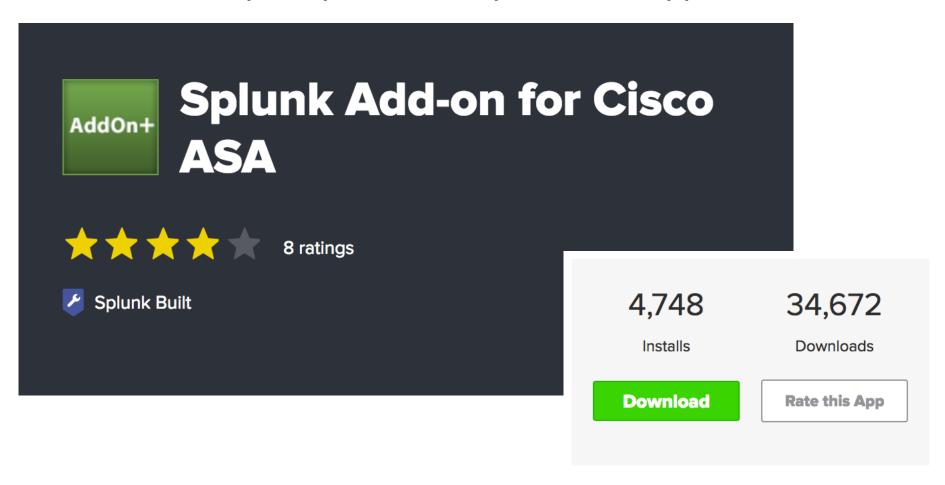

Install the TA, typically on your Indexers and Search Heads.

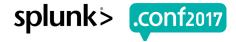

#### Let's Make It Work

Not the best way...

Make an inputs.conf.

[udp://:1515]

index = thenetworkindex

sourcetype = cisco:asa

- ▶ Where are the other fields?
  - They are automatic!

| Source type | Description                                                                                        |
|-------------|----------------------------------------------------------------------------------------------------|
| cisco:asa   | The system logs of Cisco ASA record user authentication, user session, VPN and intrusion messages. |
| cisco:fwsm  | The system logs of Cisco FWSM record user authentication, user session, and firewall messages.     |
| cisco:pix   | The system logs of Cisco PIX record user authentication, user session, and intrusion messages.     |

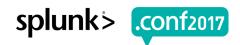

### Why Is It Not the Best Way...

- Disruption of Data Collection
- ► Splunk Metadata
- Syslog-ng/Rsyslog Flexibility

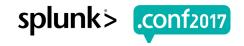

#### The Better Way

Use syslog-ng or rsyslog with a UF.

- Use syslog-ng or rsyslog, write the syslog to a file, and allow Splunk to monitor it.
- /data/syslog/<sourcetype>/<host>/<host>.log
  - /data/syslog/cisco\_asa/<host>/<host>.log
  - /data/syslog/pan\_log/<host>/<host>.log

[monitor:///data/syslog/cisco\_asa] index = thenetworkindex sourcetype = cisco:asa host segment = 4

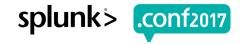

## A Special Note On Syslog

- Syslog is a protocol not a sourcetype
- Syslog typically carries multiple sourcetypes
- Best to pre-filter syslog traffic using syslog-ng or rsyslog
- ▶ Do not send syslog data directly to Splunk over a network port (514)
- ▶ Use a UF (next slide) or HEC to transport data to Splunk
- Remember to rotate your logs

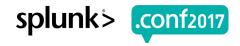

### A Recommended Syslog Architectures

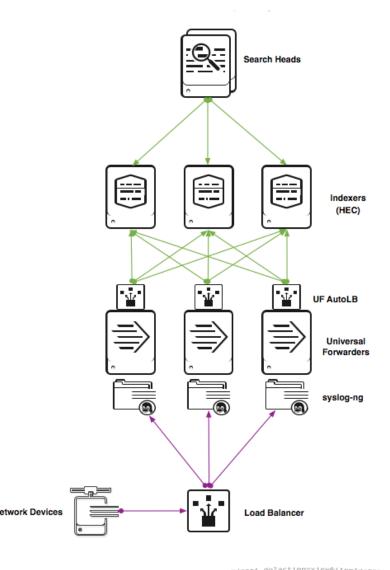

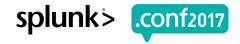

## What About CSV, JSON, XML, etc.

► Same rule as syslog – these are data formats and carry multiple sourcetypes

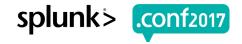

### Wait...What If There Is No App?

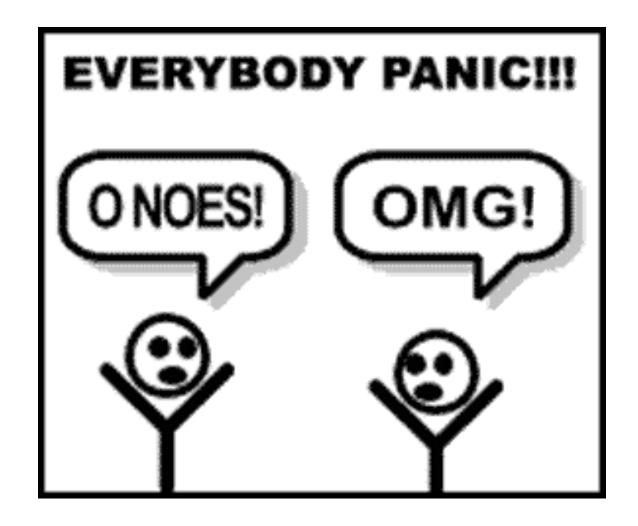

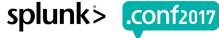

### **Example: With No App**

- ▶ You have an application from Super Awesome Apps called Incredible.
- The app has several logs it outputs:
  - /opt/saa/incredible/useractivity.log
  - /opt/saa/incredible/dbactivity.log
  - /opt/saa/incredible/webui.log

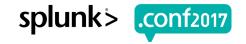

#### We Have This!

[monitor:///opt/saa/incredible/useractivity.log] index = theindex sourcetype = ????

- ▶ UF already knows the hostname, usually.
- ▶ What is the sourcetype?

#### Let's Talk

- ► Naming format: vendor:product:technology:format
- /opt/saa/incredible/useractivity.log
  - sourcetype = saa:incredible:useractivity
- /opt/saa/incredible/dbactivity.log
  - sourcetype = saa:incredible:dbactivity
- /opt/saa/incredible/webui.log
  - sourcetype = saa:incredible:webui

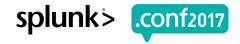

#### With Correct Sourcetypes

Same Regex, Different Sourcetype

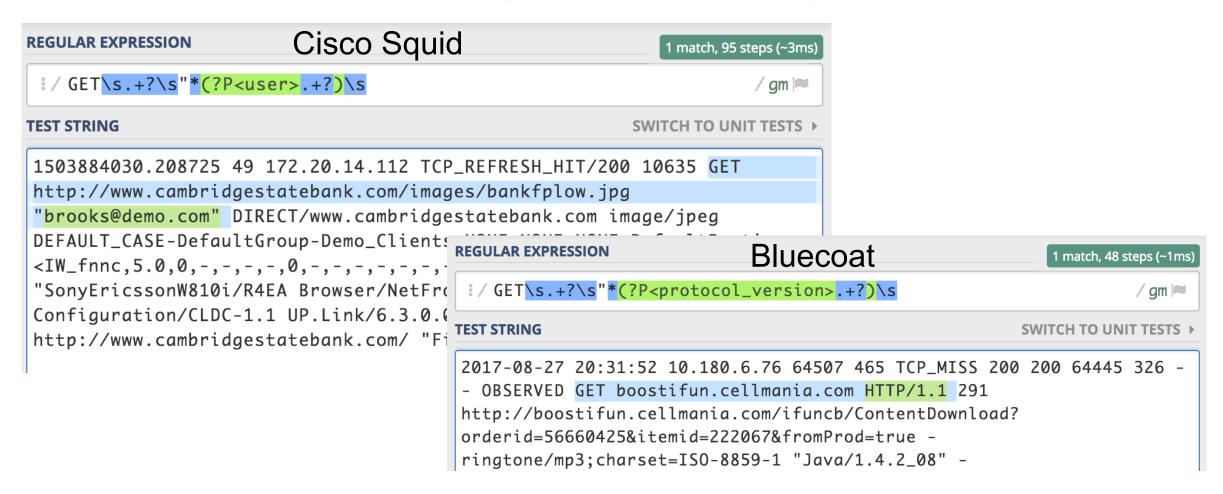

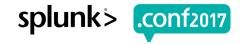

#### **For Performance**

Configuring these 6 settings for each sourcetype, on your indexers.

```
[saa:incredible:useractivity]

TIME_PREFIX = ^

SHOULD_LINEMERGE = false

LINE_BREAKER = ([\r\n]+)

MAX_TIMESTAMP_LOOKAHEAD = 30

TIME_FORMAT = %Y-%m-%d %H:%M:%S.%f%z

TRUNCATE = 10000
```

## Data Usability

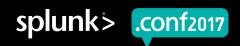

## **Common Information Model (CIM)**

http://docs.splunk.com/Documentation/CIM/latest/User/Overview

- ► A way of normalizing your data for maximum efficiency at search time
- Splunk Certified TA's typically include necessary normalizations
- Allows end-users to search using common fields such as "user" across many sourcetypes
- Extract your fields, normalize, then tag your data

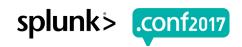

#### **CIM Data Models**

- Alerts
- ► Application State
- Authentication
- Certificates
- Databases
- Data Loss Prevention
- Email
- Interprocess Messaging
- ► Intrusion Detection
- Inventory

- Java Virtual Machines
- Malware
- Network Resolution (DNS)
- Network Sessions
- Network Traffic
- Performance
- Ticket Management
- Updates
- Vulnerabilities
- Web

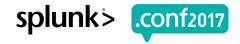

#### What Do You Do?

#### Making your data usable.

- Already have a proper sourcetype
- Extract your fields
- Create field aliases
  - username AS user
- Create calculations
  - action=if(action="OK","success","failure")
- Create tags
- Use the Data Models as a guide

#### **Fields for Authentication event datasets**

The following table lists the extracted and calculated fields for the event datasets in the model. The table does not include any inherited fields. For more information, see How to use these reference tables.

| Dataset name   | Field name | Data<br>type | Description                                                                                                    | Expected values |
|----------------|------------|--------------|----------------------------------------------------------------------------------------------------|-----------------|
| Authentication | action     | string       | The action performed on the resource.                                                                                                    | success,        |
| Authentication | арр        | string       | The application involved in the event (such as ssh, splunk, win: local).                                                                                                    |                 |
| Authentication | dest       | string       | The target involved in the authentication. You can <b>alias</b> this from more specific fields, such as <code>[dest_host]</code> , <code>[dest_ip]</code> , or <code>[dest_nt_host]</code> . |                 |

#### Tags used with Authentication event datasets

The following tags act as constraints to identify your events as being relevant to this data model. For more information, see How to use these reference tables.

| Dataset name              | Tag name              |
|---------------------------|-----------------------|
| Authentication            | authentication        |
| Default_Authentication    | default               |
| Insecure_Authentication   | cleartext OR insecure |
| Privileged_Authentication | privileged            |

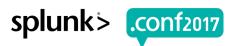

#### Recap

- Always set a sourcetype!
- Don't use syslog as a sourcetype!
- Don't use csv, json, xml as a sourcetype!
- Use Splunkbase as a starting point!
- Make your own sourcetype if you must, but use the naming format: vendor:product:technology:format
- Make the data usable CIM!

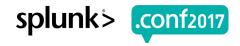

### Do You Have Bad Sourcetypes?

inputs.conf without a sourcetype defined

- ▶ | tstats count where index=\* (sourcetype=\*-\* OR sourcetype=\*too\_small) by sourcetype
- index=\* (sourcetype=\*-\* OR sourcetype=\*too\_small) | stats count by sourcetype
- Don't make the puppy sad!

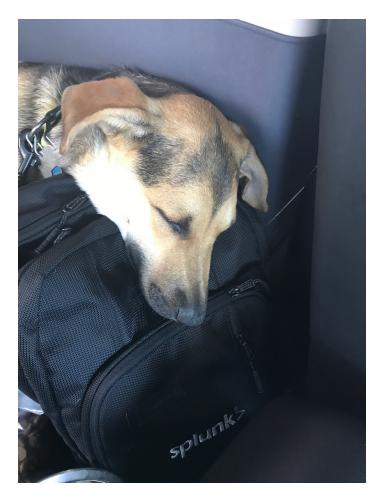

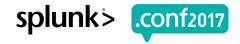

#### What's Next?

- Splunk Enterprise Data Administration
  - https://www.splunk.com/view/SP-CAAAPSE
- ▶ Go see these sessions....
  - Dashboards, Alerting, Reporting and Visualization What's New
  - Next Generation Dashboards
  - Lesser Known Search Commands
  - Creating Your Own Splunk Learning Environment

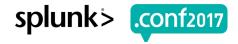

#### Resources

- https://docs.splunk.com/Documentation/Splunk/latest/Data/Whysourcetypesmatter
- https://docs.splunk.com/Documentation/AddOns/released/Overview/Sourcetypes
- https://www.splunk.com/blog/2012/08/10/sourcetypes-whats-in-name.html
- https://www.splunk.com/blog/2010/02/11/sourcetypes-gone-wild.html

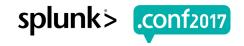

# Don't forget to rate this session in the .conf2017 mobile app

.conf2017

splunk>